## **Como consultar relação de cortes por produtos no SiCom Web?**

Passo a Passo:

**Passo 1: Logar** no SiCom Web na Unidade Operacional desejada.

**Passo 2:** Acessar o **Menu Relatórios Mov. > Relação de cortes (Produtos)**.

**Passo 3:** Preencha os dados do filtro.

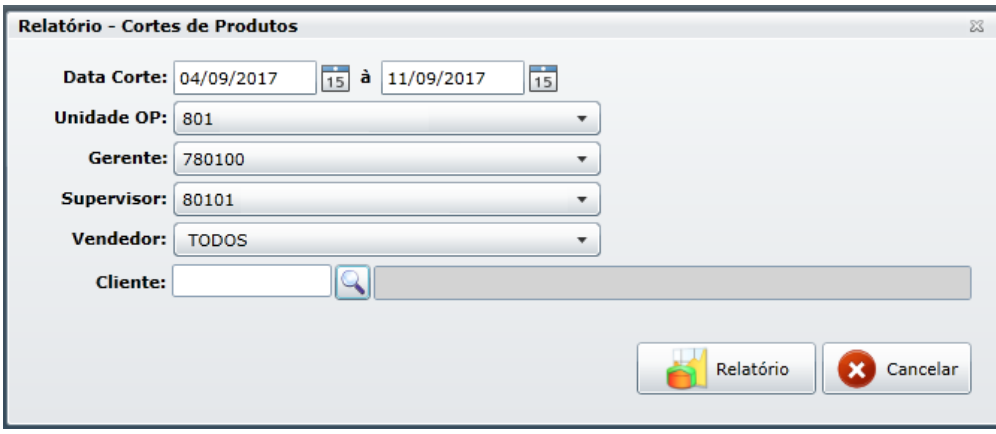

**Passo 4:** Clique no **botão OK.**

## Resultado:

O sistema carregará o relatório de acordo com os filtros informados.

Ainda tem dúvidas? Nos [envie uma solicitação](http://suporte.maximasist.com.br/)